### **OFFICE 365 Forms CFIE MIRANDA DE EBRO 2017/2018**

[andres.gargon@educa.jcyl.es](mailto:andres.gargon@educa.jcyl.es) [elopezhern@educa.jcyl.es](mailto:elopezhern@educa.jcyl.es)

**@andresgg85 @dosenteros**

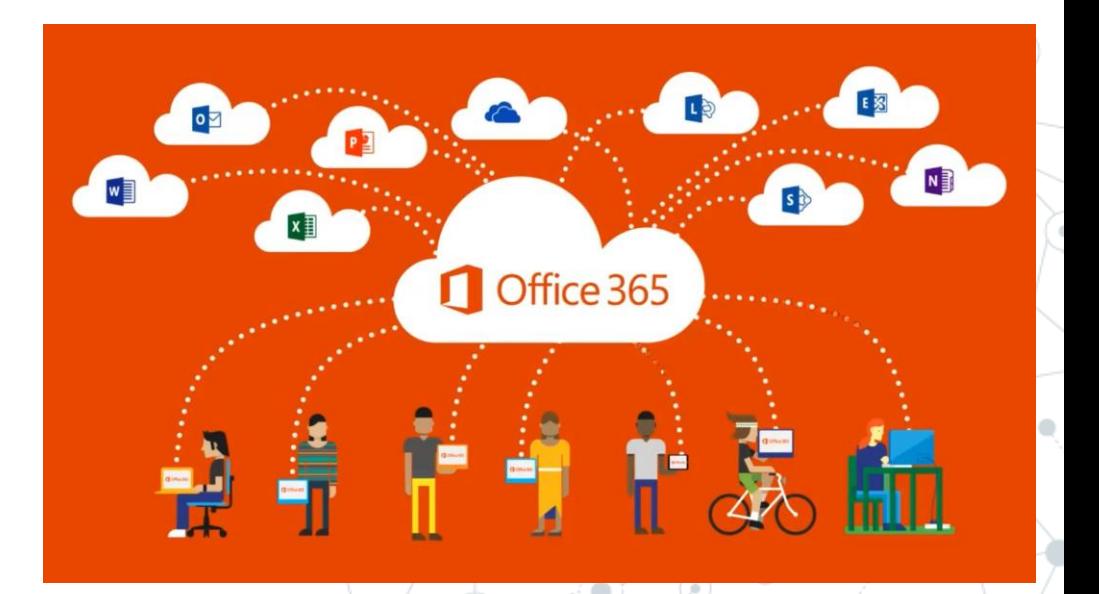

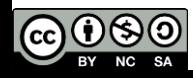

### **1a. ¿Cómo accedemos?**

*1) Para entrar en Forms*, entramos al portal de la JCyL <http://www.educa.jcyl.es/> e introducimos nuestros datos (usuario y contraseña)讍 Office 365 Outlook

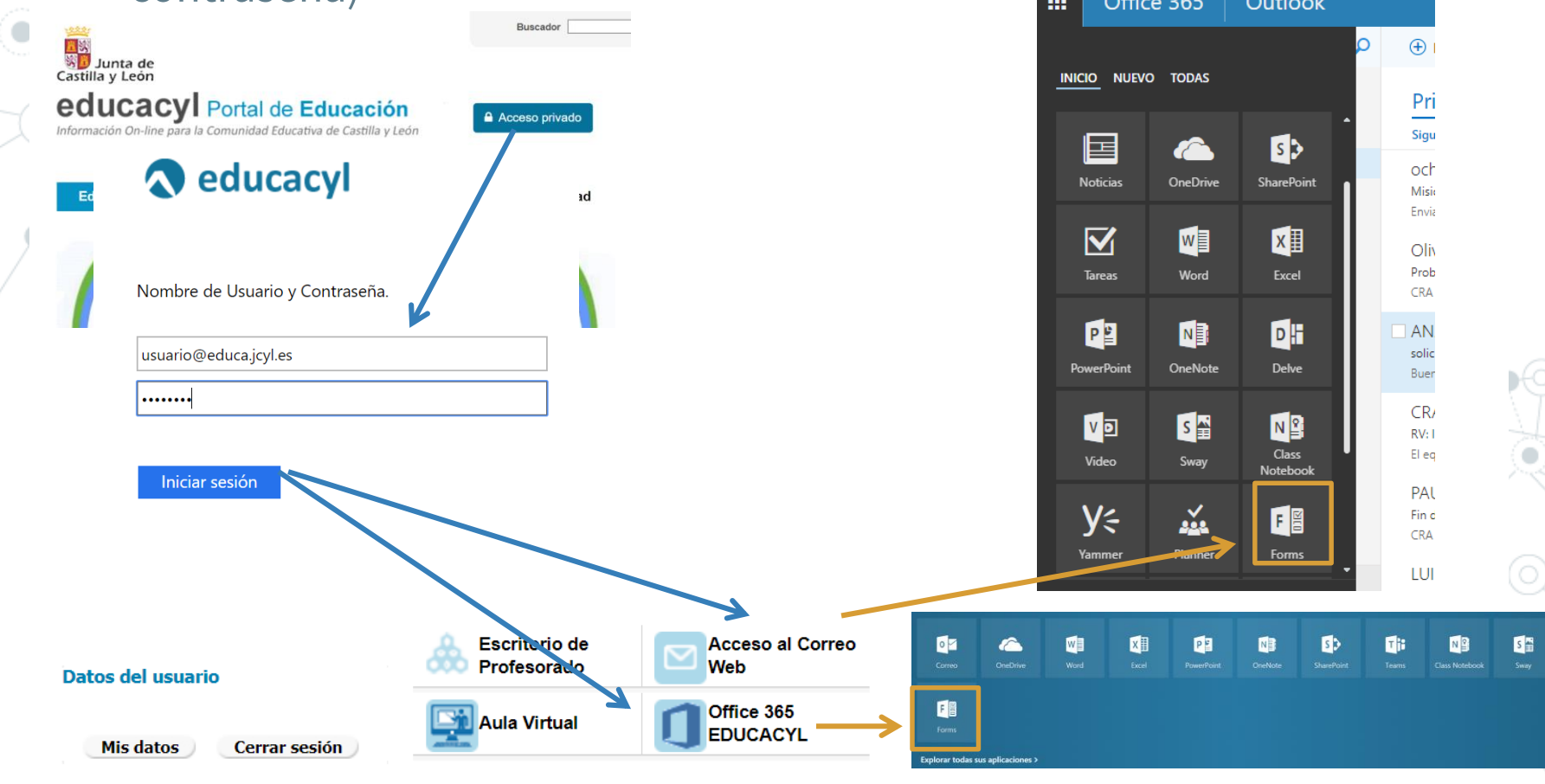

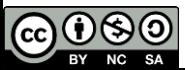

### **1b. ¿Cómo accedemos?**

#### 1) Pantalla inicial de Forms

Menú de ayuda, comentarios, mi cuenta y salir

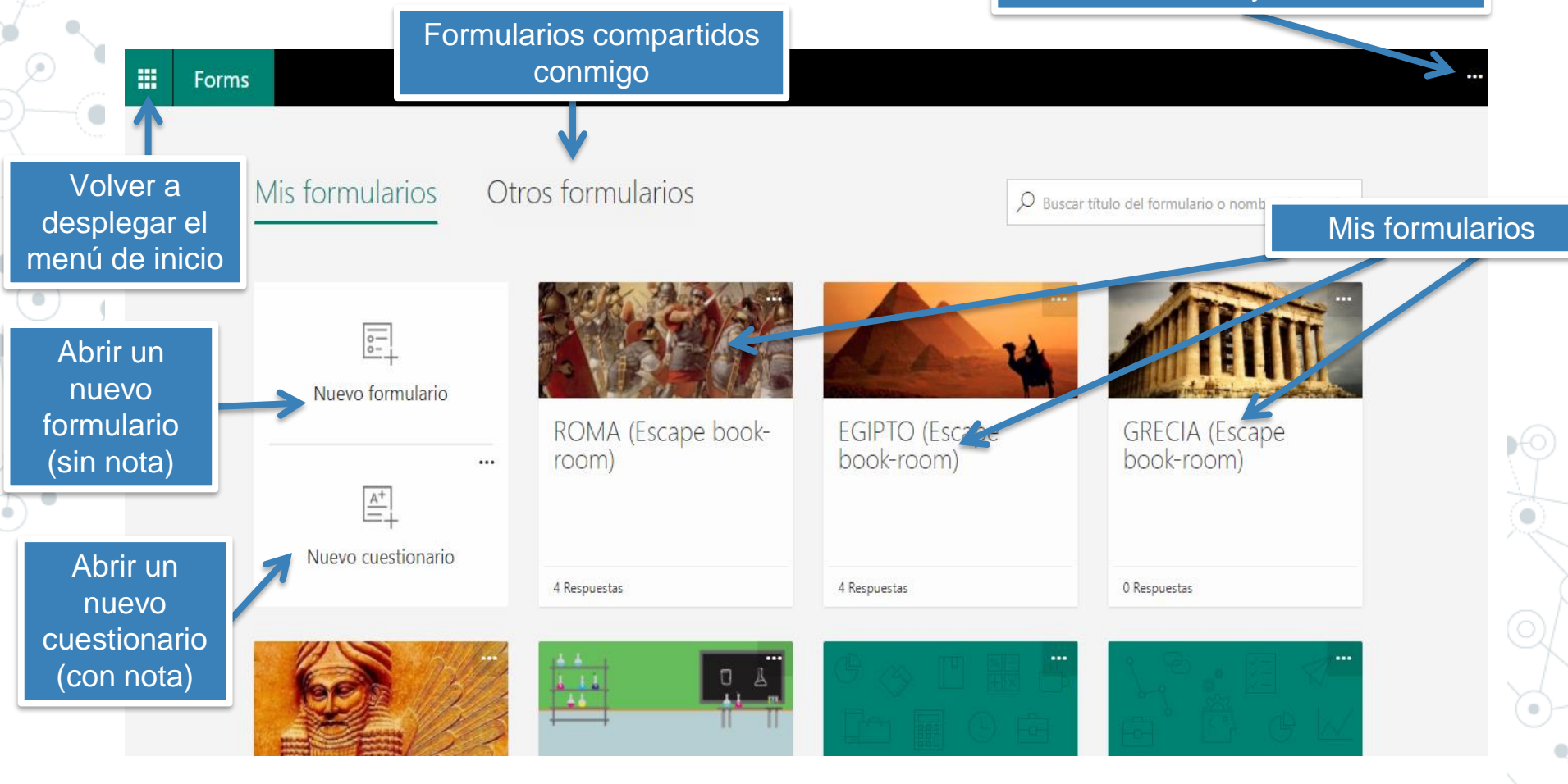

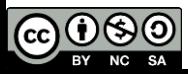

### **2a. Hacemos un formulario**

#### 1) Tras pinchar en el botón "Nuevo formulario" aparece esta pantalla.

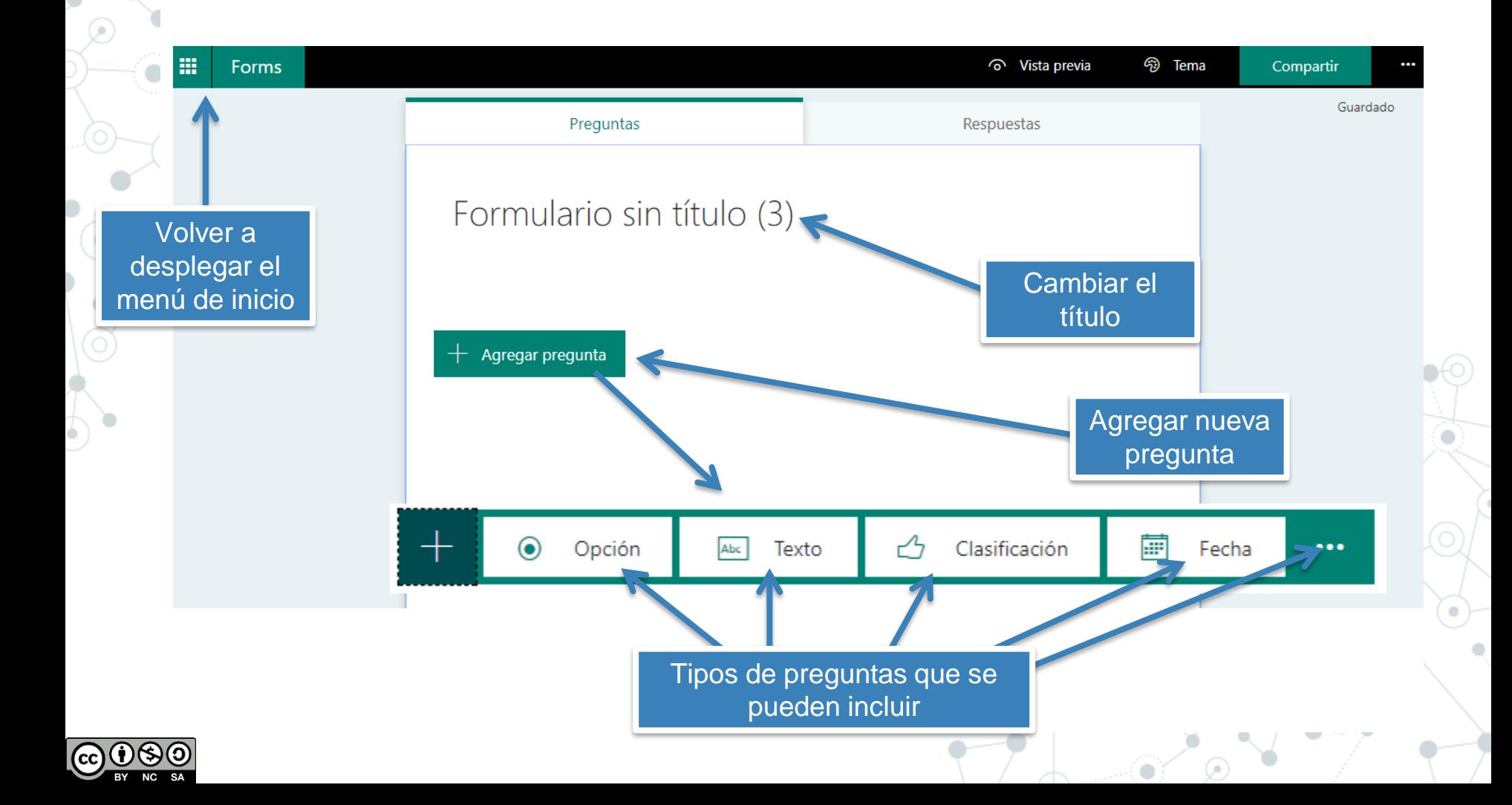

## **2b. Hacemos un formulario**

#### 1) Menú superior

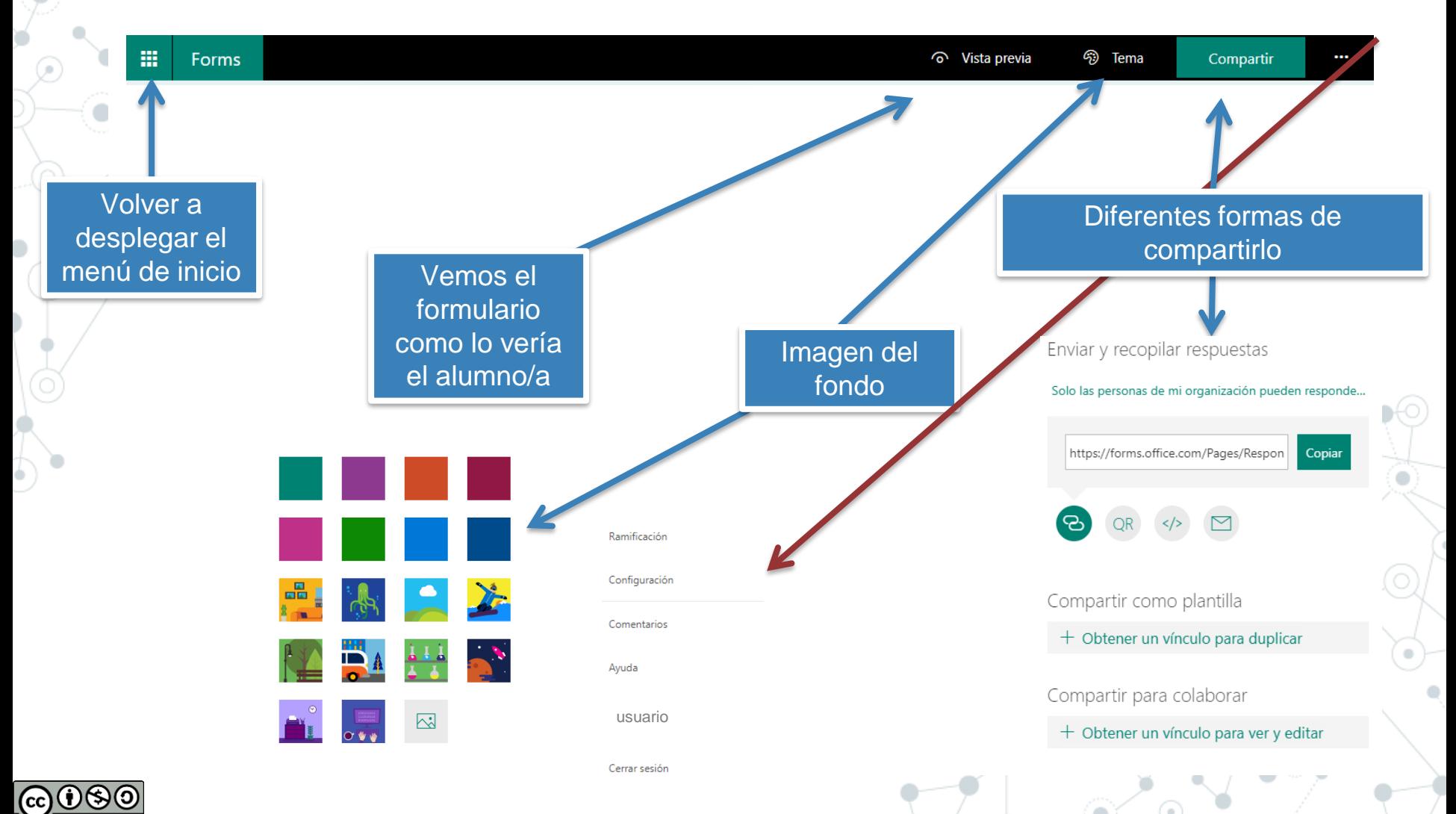

### **2c. Hacemos un formulario**

#### PREGUNTAS DE OPCIONES

#### 1) Tipos de preguntas

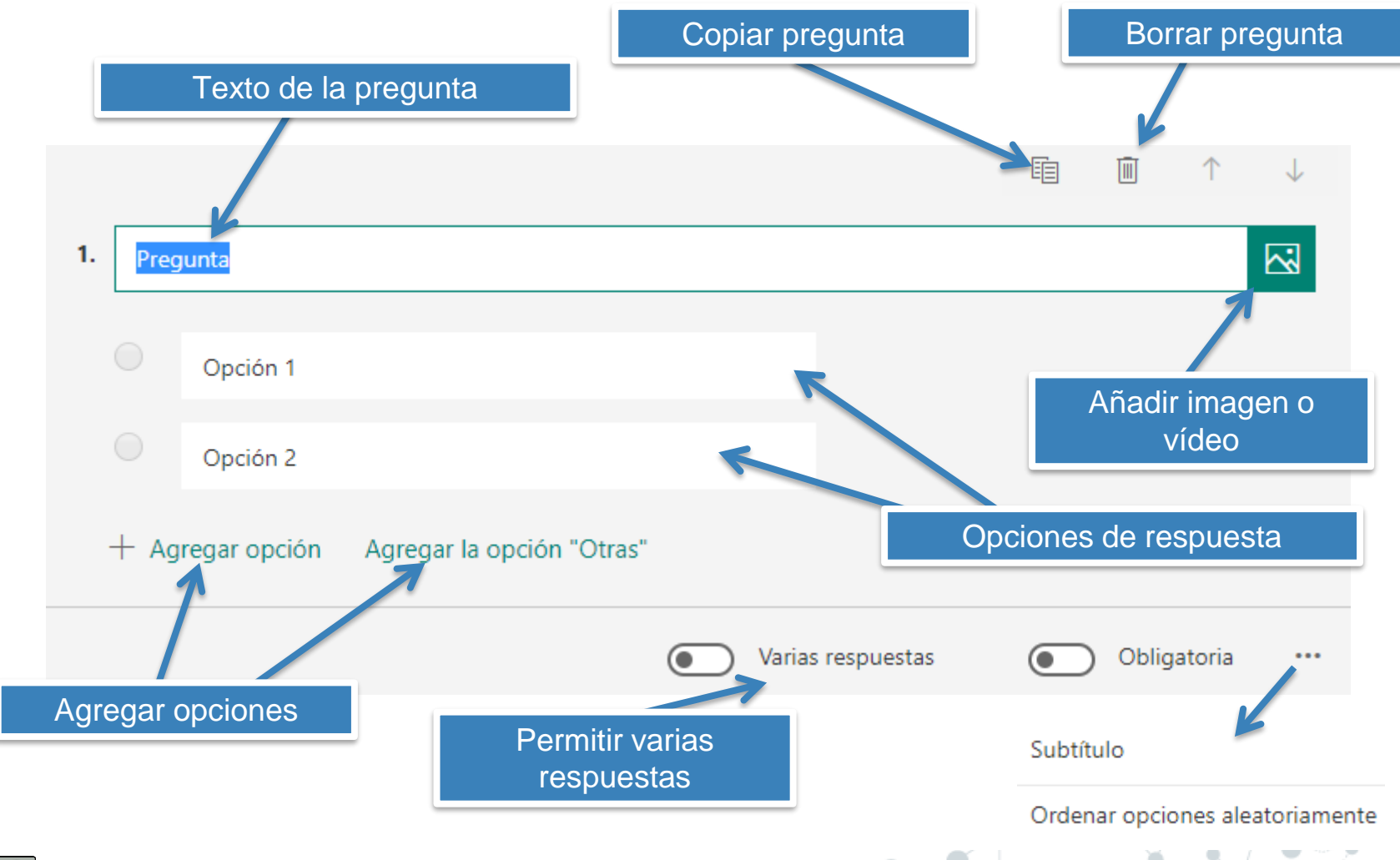

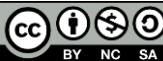

## **2d. Hacemos un formulario**

#### PREGUNTAS TEXTO

#### 1) Tipos de preguntas

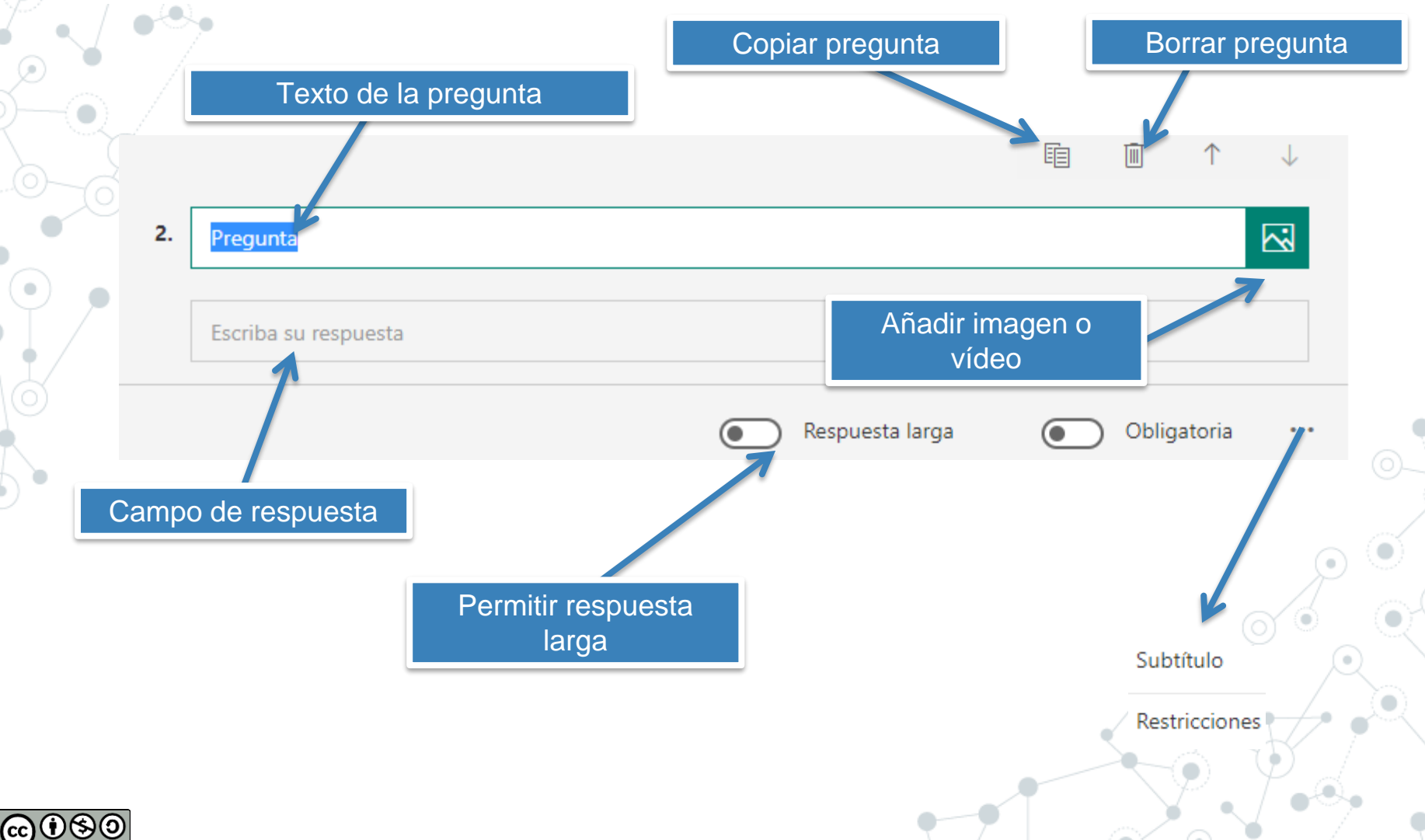

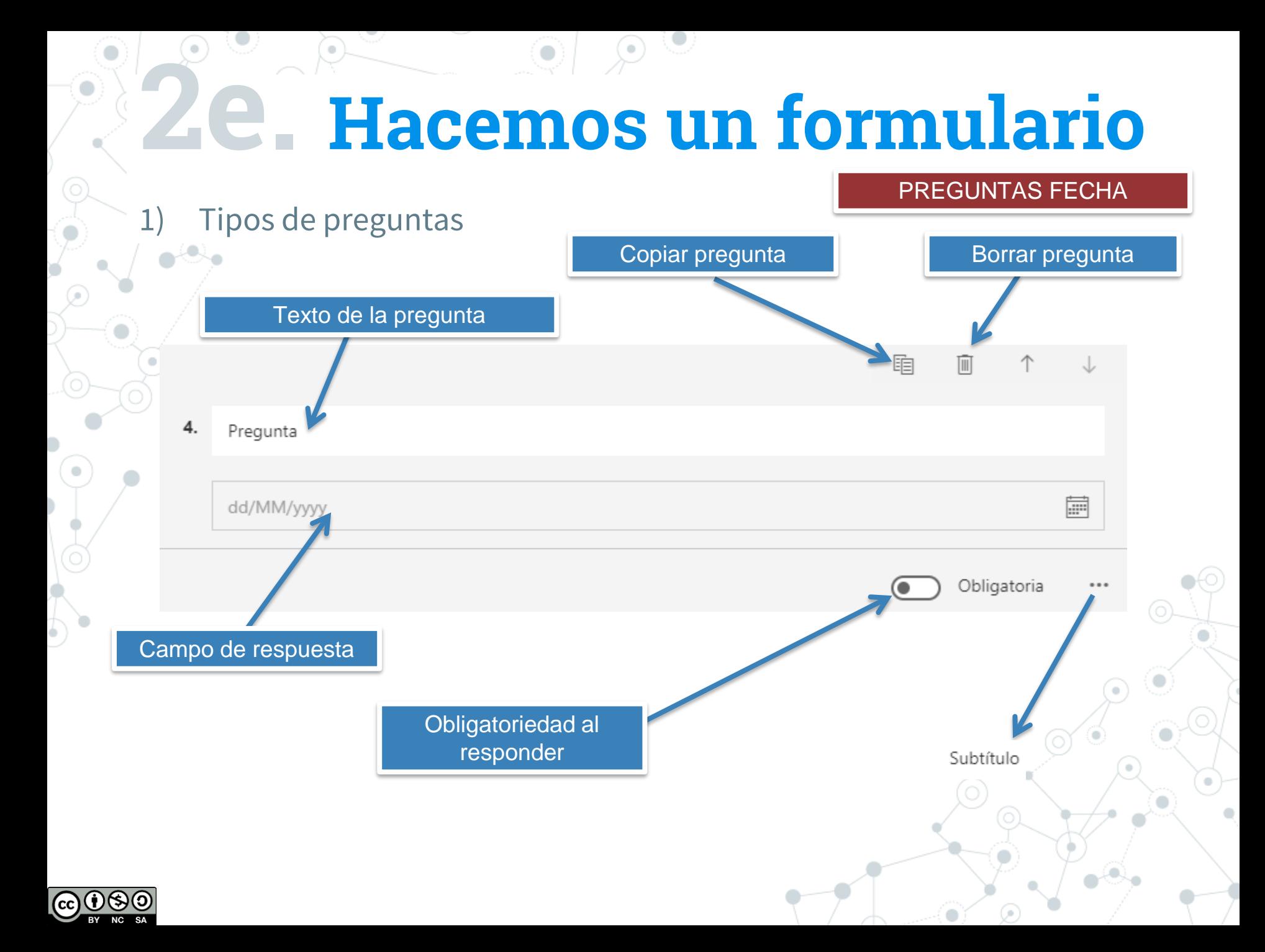

# **2f. Hacemos un formulario**

PREGUNTAS CLASIFICACIÓN

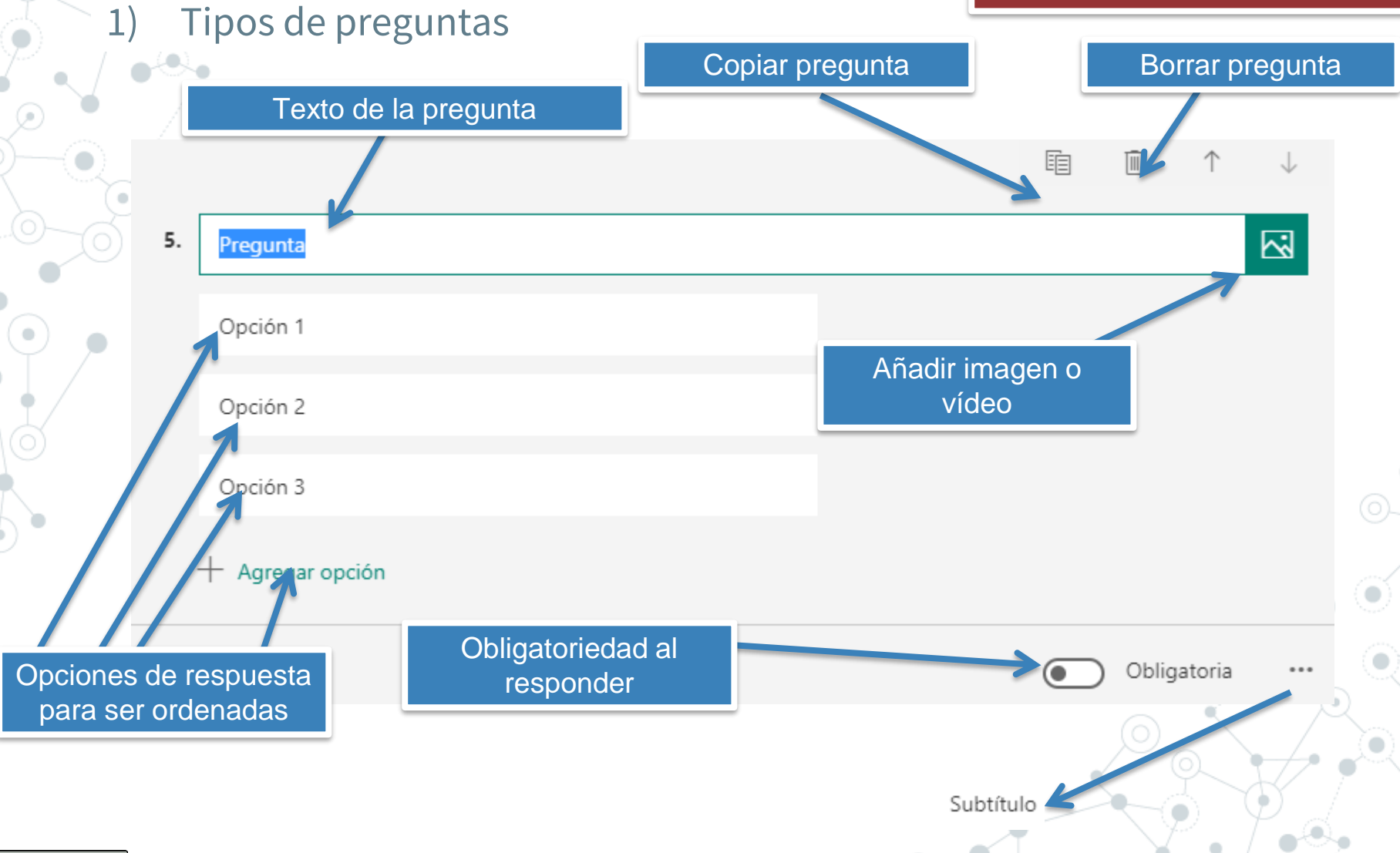

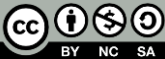

 $\overline{O}$ 

Elabora un formulario que tenga una pregunta de cada tipo.

 $\mathsf{cc}$ 

### **3a. Formulario Vs Cuestionario**

1) La diferencia fundamental es que los cuestionarios nos permiten asignar una nota a las preguntas.

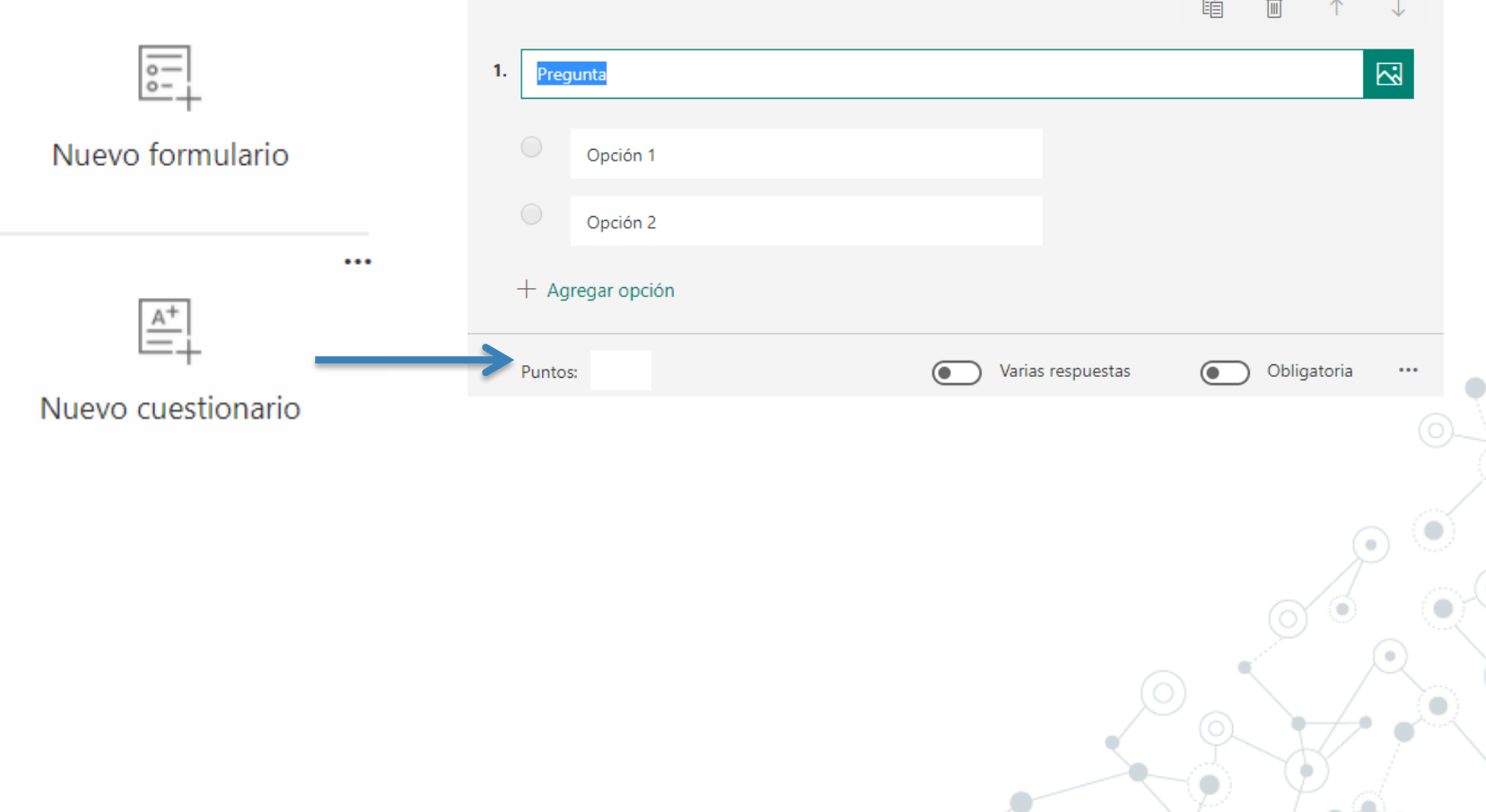

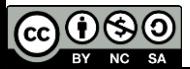

Realiza el siguiente cuestionario: https://forms.office.com/Pages/ResponsePage.a [spx?id=7iKSZuXVOUWYfqMBWrbfMaQQaoLG2TlI](https://forms.office.com/Pages/ResponsePage.aspx?id=7iKSZuXVOUWYfqMBWrbfMaQQaoLG2TlIoAztXQYJ9LFURE1TVzdPMk5QNU9GWjBGMVVUQjRZVEFCUC4u) oAztXQYJ9LFURE1TVzdPMk5QNU9GWjBGMVVU QjRZVEFCUC4u

 $\mathbf O$ 

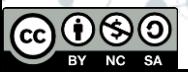

Realiza un cuestionario añadiendo las nuevas posibilidades que has aprendido

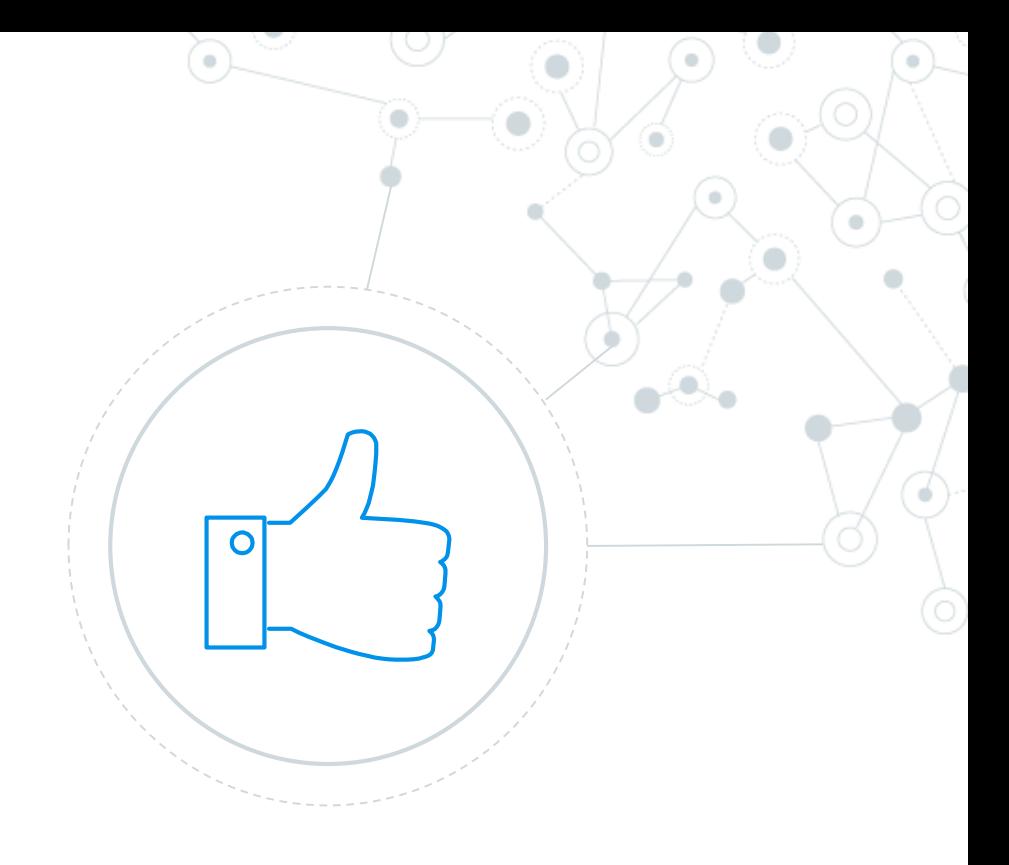

# **4a. Compartir el trabajo**

#### 1) Con el alumnado:

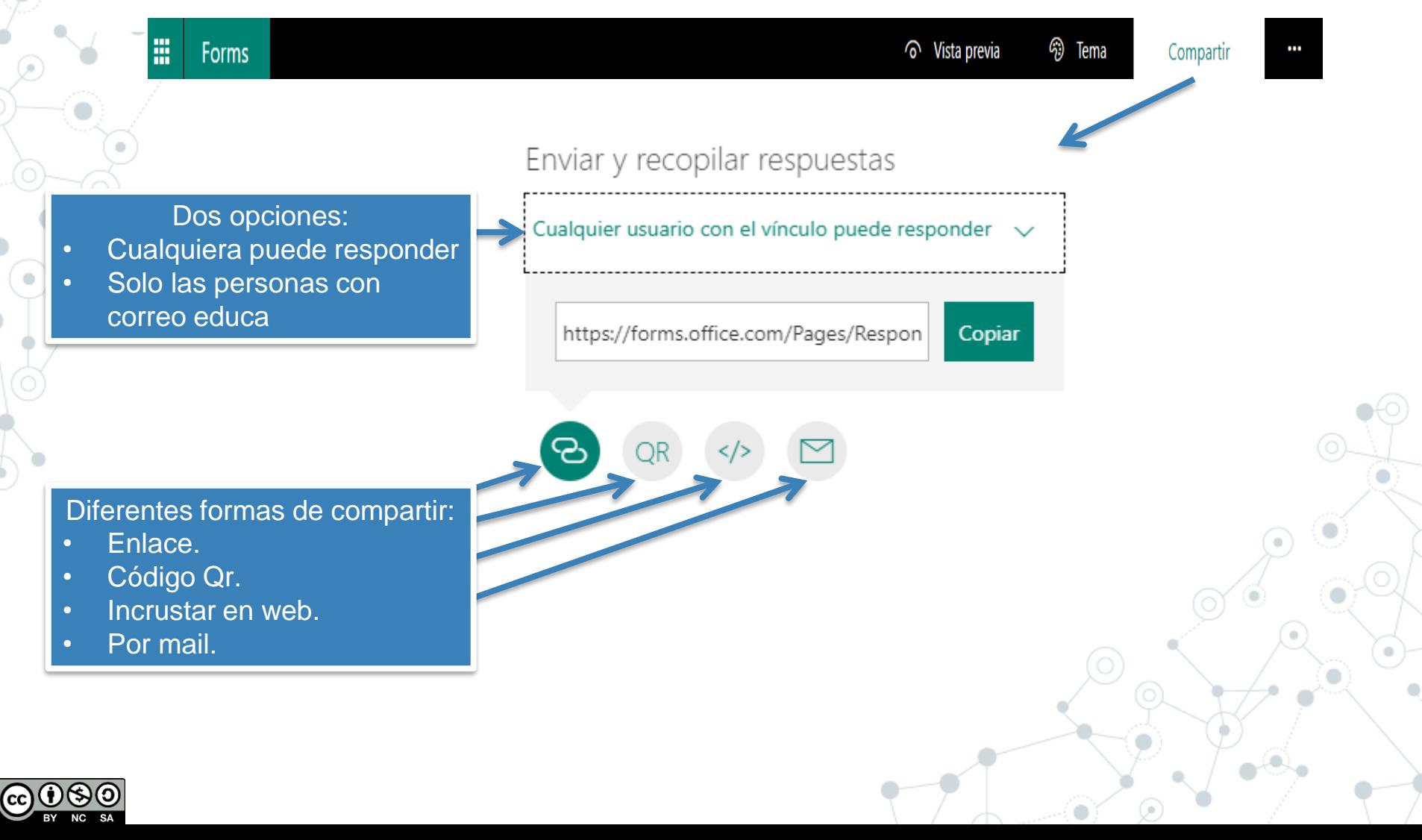

# **4b. Compartir el trabajo**

#### 1) Con el profesorado:

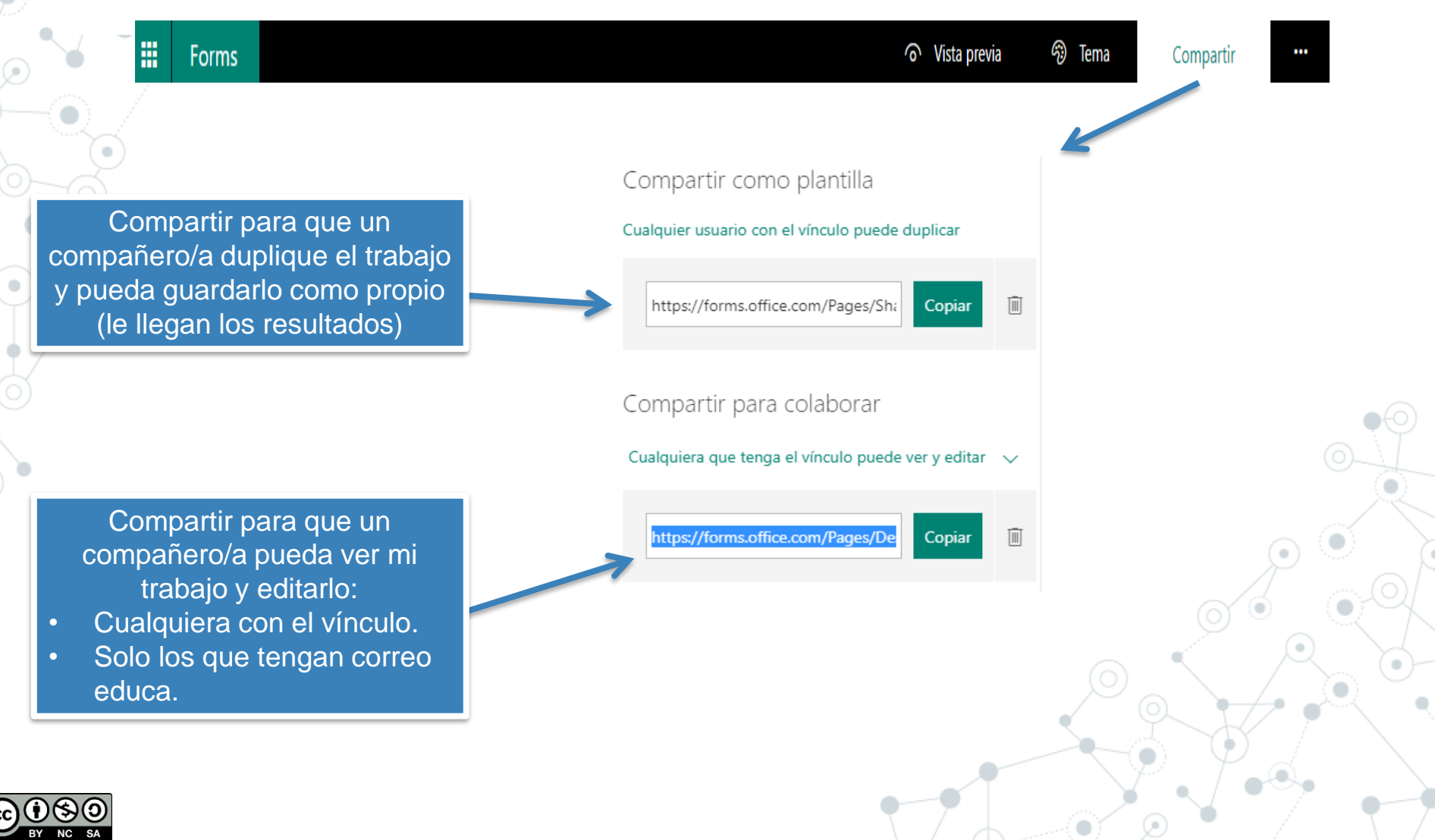

 $\mathbf O$ 

Comparte tu cuestionario con un compañero/a para que pueda responderlo.

 $\mathbf O$ 

Comparte un cuestionario con un compañero/a para que pueda copiarlo/editarlo.

## **¡Gracias!**

#### **¿Alguna pregunta?**

Nos podéis encontrar en: [andres.gargon@educa.jcyl.es](mailto:andres.gargon@educa.jcyl.es) [elopezhern@educa.jcyl.es](mailto:elopezhern@educa.jcyl.es)

> @andresgg85 @dosenteros

#### Créditos

- -- Presentation template by SlidesCarnival
- Photographs by [Unsplash](http://unsplash.com/) & [Death to the Stock Photo](http://deathtothestockphoto.com/) [\(license](http://deathtothestockphoto.com/wp-content/uploads/DeathtotheStockPhoto-License.pdf))

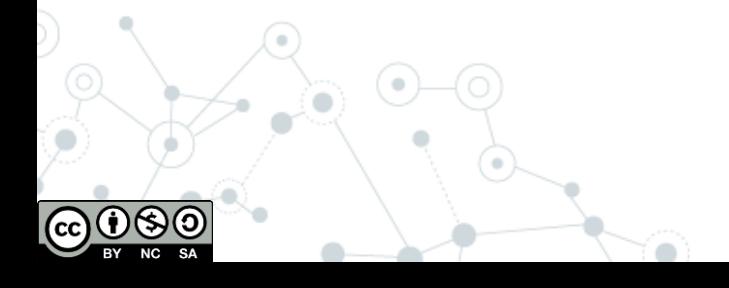